# **Installation**

## Éléments requis

## **Pré-requis**

- Java Open JDK 11 :<https://openjdk.java.net/install>: le mieux est de l'installer via le système de paquets de votre linux.
- · Maven (dernière version 3.0.x) : <http://maven.apache.org/download.cgi>: le mieux est de l'installer via le système de paquets de votre linux.
- Postgresql 9 ou +: le mieux est de l'installer via le système de paquets de votre linux.
- Tomcat 8/9
- un serveur CAS pour l'authentification / identification
- un annuaire Ldap permettant :
	- <sup>o</sup> de donner les droits "Super-admin"
	- d'effectuer des recherches de groupes pour la constitution de listes d'émargement
	- d'effectuer des recherches d'un simple utilisateur pour insertion de celui-ci
- Esup-nfc-tag serveur et client afin de valider les badgeages effectués. Page dédiée : **[Esup-nfc-tag](https://www.esup-portail.org/wiki/display/ESUPNFC/ESUP-NFC-TAG)**

## **PostgreSQL**

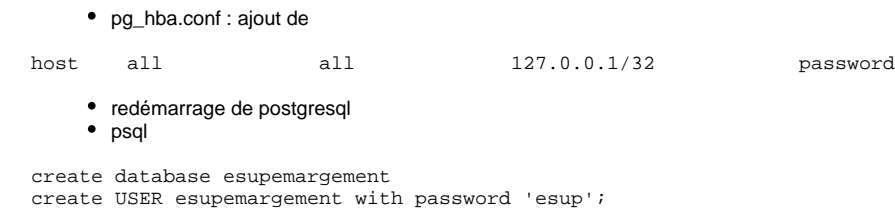

grant ALL ON DATABASE esupemargement to esupemargement;

## **Odbc**

Copier un jar odbc dans le répertoire /src/main/resources puis déployer le dans le .m2

mvn install:install-file -Dfile=/opt/esup-emargement/src/main/resources/lib/ojdbc7.jar -DgroupId=com.oracle -DartifactId=ojdbc7 -Dversion=4.0 - Dpackaging=jar

## **Paramétrage mémoire JVM :**

Pensez à paramétrer les espaces mémoire JVM :

```
export JAVA_OPTS="-Xms256m -Xmx256m"
```
## **Création des tables :**

modification de la configuration spring.jpa.hibernate.ddl-auto dans esup-emargement.properties :

- passage de update à create
- démarrage de l'application esup-emargement (via spring-boot, tomcat, ou autre, cf ci-dessous) pour création effective des tables
- puis on repositionne spring.jpa.hibernate.ddl-auto à update pour que les prochains redémarrages n'écrasent pas les tables et donc les données

## **Lancement d'esup-emargement via spring-boot :**

mvn spring-boot:run

#### **Obtention du war pour déploiement sur tomcat ou autre :**

mvn clean package